# Prodigy Upgrade for a PianoDisc HD System

Kit Part # 3800-20000

#### **Required Tools**

- 1. Cordless drill (optional)
- 2. Magnetic ¼" socket for drill or nut driver
- 3. Staple gun

For this upgrade there will be one of two power supplies on the piano, # 9 or #10. If it is #9 then this cable - #1700-20038 (6-pin to barrel connector) will be necessary.

If you have a #10 power supply (Dual power supply system) you will not need the adapter cable. (See below)

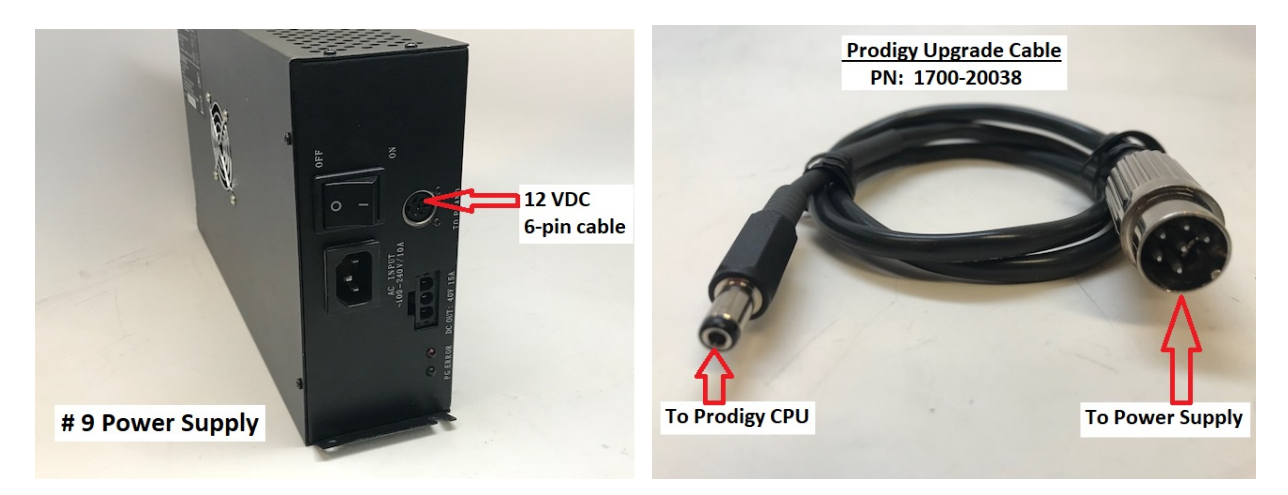

#9 Power supply Prodigy adapter cable #1700-20038

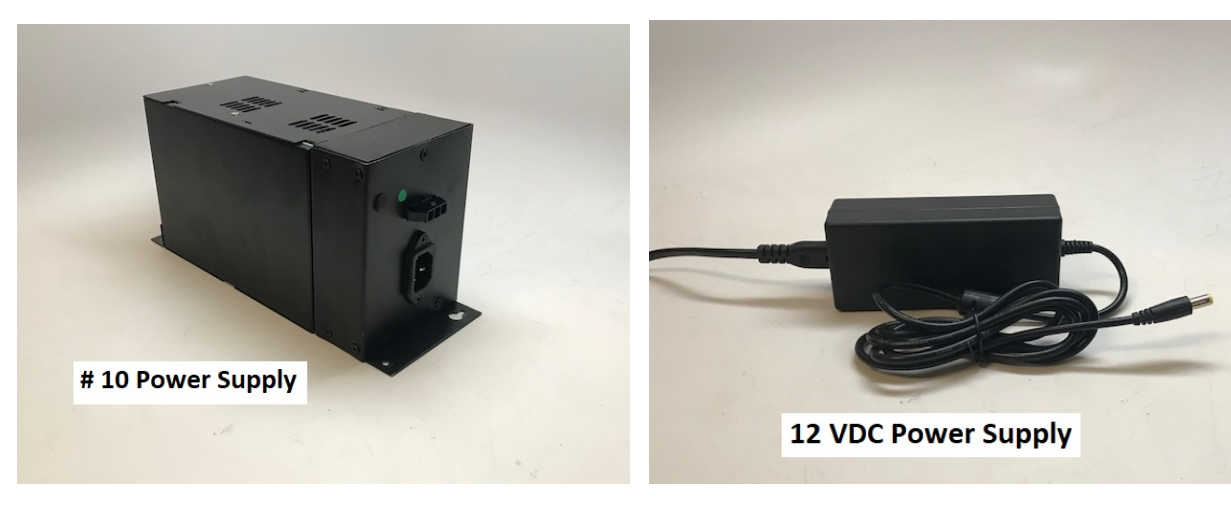

#10 Power supply 12 VDC Power supply - #3350-00015

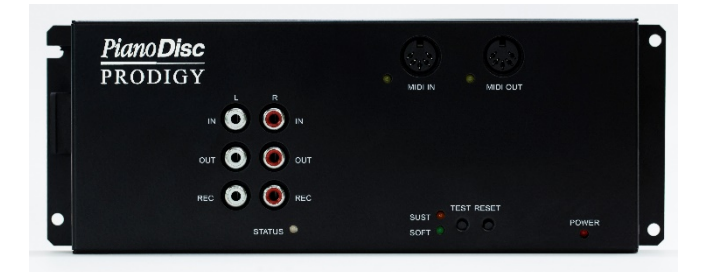

## **Installation Procedure**

**NOTE: Before installing the new Prodigy verify the system is working correctly by pressing the test button on the CPU. All notes and sustain should be working. If not they this should be addressed first.**

- 1. Removed the CPU and iQ control box from the piano.
- 2. Remove the Airport express (router) from the piano as the Prodigy has Bluetooth for connecting.
- 3. Install the new Prodigy CPU #6250-00009 in the same location of the old CPU.
- 4. Make sure that the switch on the side of the Prodigy CPU is on "Bluetooth" setting.
- 5. Connect the RJ-45 data cable into the Prodigy CPU.
- 6. Connect the power to the CPU.
- 7. Neatly secure all cables.

### **Calibration Procedure**

**NOTE: There are 3 Prodigy videos on YouTube that explain the setup of the Prodigy system. Go to YouTube and type in "PianoDisc Prodigy" to view these videos.**

- 1. Go to the setting on your phone or iPad to connect to "PD SilentDrive BT Audio".
- 2. Go to the Apple store and download "PianoDisc Calibrate" app.
- 3. Open the PianoDisc Calibrate app and connect to "PD SilentDrive BT MIDI" by touching the "MIDI" icon in the top right corner.
- 4. Once connected to MIDI, press "Silent Drive and you will see the first page of setup.
- 5. Once you have setup all items on this first page, touch "Advanced" at the top of page and setup this page. For more info on setup view the videos on YouTube.
- 6. Once you finish the SilentDrive you can "save" these settings at the top of the page. Click on the "save" tab and a drop box will appear, type in the customer name for a reference.
- 7. Then go to "iQ" and do the setup on this page. Refer to the videos for detailed information.
- **8. Once you are finished with all the setup, make sure to "Disconnect Bluetooth MIDI.**

#### **Prodigy parts in kit**

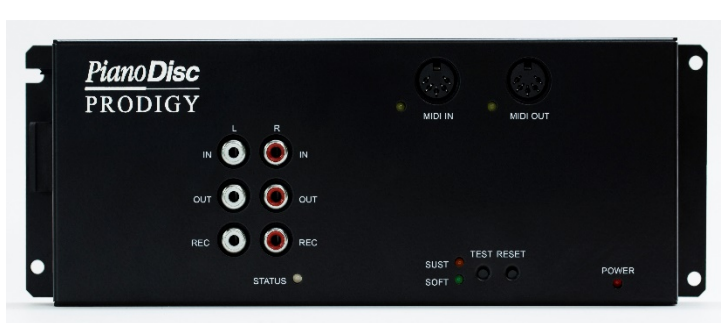

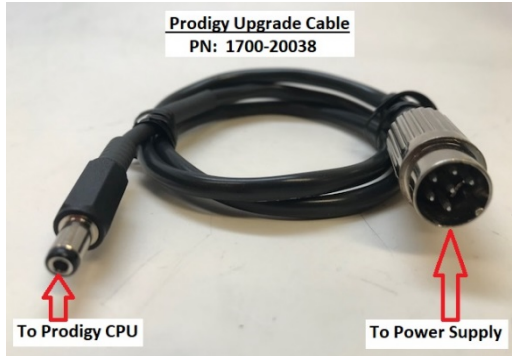

Prodigy CPU #6250-00009 12VDC adapter cable #1700-20038

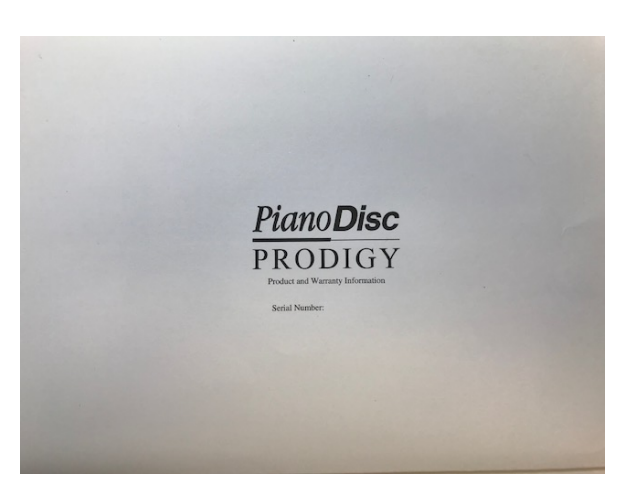

Prodigy quick start guide - #2400-00131